# **E**hipsmall

Chipsmall Limited consists of a professional team with an average of over 10 year of expertise in the distribution of electronic components. Based in Hongkong, we have already established firm and mutual-benefit business relationships with customers from,Europe,America and south Asia,supplying obsolete and hard-to-find components to meet their specific needs.

With the principle of "Quality Parts,Customers Priority,Honest Operation,and Considerate Service",our business mainly focus on the distribution of electronic components. Line cards we deal with include Microchip,ALPS,ROHM,Xilinx,Pulse,ON,Everlight and Freescale. Main products comprise IC,Modules,Potentiometer,IC Socket,Relay,Connector.Our parts cover such applications as commercial,industrial, and automotives areas.

We are looking forward to setting up business relationship with you and hope to provide you with the best service and solution. Let us make a better world for our industry!

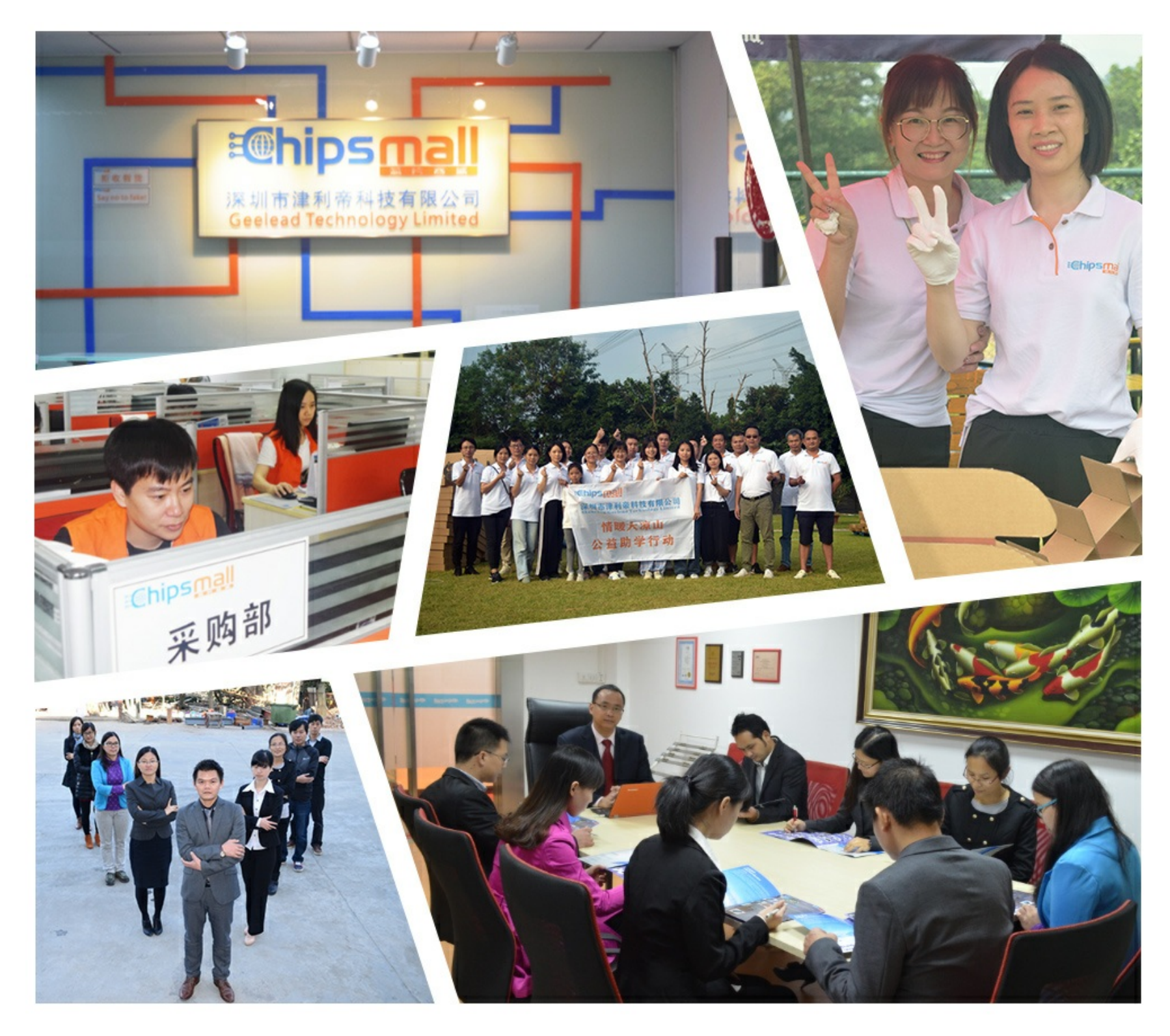

# Contact us

Tel: +86-755-8981 8866 Fax: +86-755-8427 6832 Email & Skype: info@chipsmall.com Web: www.chipsmall.com Address: A1208, Overseas Decoration Building, #122 Zhenhua RD., Futian, Shenzhen, China

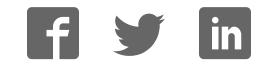

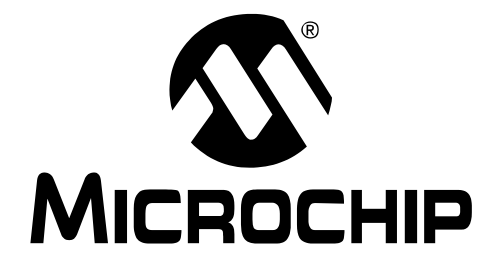

# **dsPICDEMTM MCLV DEVELOPMENT BOARD USER'S GUIDE**

© 2008 Microchip Technology Inc. DS70331A

#### **Note the following details of the code protection feature on Microchip devices:**

- Microchip products meet the specification contained in their particular Microchip Data Sheet.
- Microchip believes that its family of products is one of the most secure families of its kind on the market today, when used in the intended manner and under normal conditions.
- There are dishonest and possibly illegal methods used to breach the code protection feature. All of these methods, to our knowledge, require using the Microchip products in a manner outside the operating specifications contained in Microchip's Data Sheets. Most likely, the person doing so is engaged in theft of intellectual property.
- Microchip is willing to work with the customer who is concerned about the integrity of their code.
- Neither Microchip nor any other semiconductor manufacturer can guarantee the security of their code. Code protection does not mean that we are guaranteeing the product as "unbreakable."

Code protection is constantly evolving. We at Microchip are committed to continuously improving the code protection features of our products. Attempts to break Microchip's code protection feature may be a violation of the Digital Millennium Copyright Act. If such acts allow unauthorized access to your software or other copyrighted work, you may have a right to sue for relief under that Act.

Information contained in this publication regarding device applications and the like is provided only for your convenience and may be superseded by updates. It is your responsibility to ensure that your application meets with your specifications. MICROCHIP MAKES NO REPRESENTATIONS OR WARRANTIES OF ANY KIND WHETHER EXPRESS OR IMPLIED, WRITTEN OR ORAL, STATUTORY OR OTHERWISE, RELATED TO THE INFORMATION, INCLUDING BUT NOT LIMITED TO ITS CONDITION, QUALITY, PERFORMANCE, MERCHANTABILITY OR FITNESS FOR PURPOSE**.** Microchip disclaims all liability arising from this information and its use. Use of Microchip devices in life support and/or safety applications is entirely at the buyer's risk, and the buyer agrees to defend, indemnify and hold harmless Microchip from any and all damages, claims, suits, or expenses resulting from such use. No licenses are conveyed, implicitly or otherwise, under any Microchip intellectual property rights.

### **QUALITY MANAGEMENT SYSTEM CERTIFIED BY DNV**  $=$  ISO/TS 16949:2002  $=$

#### **Trademarks**

The Microchip name and logo, the Microchip logo, Accuron, dsPIC, KEELOQ, KEELOQ logo, MPLAB, PIC, PICmicro, PICSTART, rfPIC and SmartShunt are registered trademarks of Microchip Technology Incorporated in the U.S.A. and other countries.

FilterLab, Linear Active Thermistor, MXDEV, MXLAB, SEEVAL, SmartSensor and The Embedded Control Solutions Company are registered trademarks of Microchip Technology Incorporated in the U.S.A.

Analog-for-the-Digital Age, Application Maestro, CodeGuard, dsPICDEM, dsPICDEM.net, dsPICworks, dsSPEAK, ECAN, ECONOMONITOR, FanSense, In-Circuit Serial Programming, ICSP, ICEPIC, Mindi, MiWi, MPASM, MPLAB Certified logo, MPLIB, MPLINK, mTouch, PICkit, PICDEM, PICDEM.net, PICtail, PIC<sup>32</sup> logo, PowerCal, PowerInfo, PowerMate, PowerTool, REAL ICE, rfLAB, Select Mode, Total Endurance, UNI/O, WiperLock and ZENA are trademarks of Microchip Technology Incorporated in the U.S.A. and other countries.

SQTP is a service mark of Microchip Technology Incorporated in the U.S.A.

All other trademarks mentioned herein are property of their respective companies.

© 2008, Microchip Technology Incorporated, Printed in the U.S.A., All Rights Reserved.

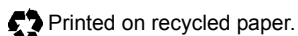

*Microchip received ISO/TS-16949:2002 certification for its worldwide headquarters, design and wafer fabrication facilities in Chandler and Tempe, Arizona; Gresham, Oregon and design centers in California and India. The Company's quality system processes and procedures are for its PIC® MCUs and dsPIC® DSCs, KEELOQ® code hopping devices, Serial EEPROMs, microperipherals, nonvolatile memory and analog products. In addition, Microchip's quality system for the design and manufacture of development systems is ISO 9001:2000 certified.*

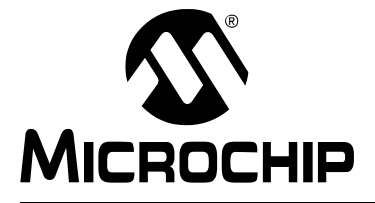

# **dsPICDEMTM MCLV DEVELOPMENT BOARD USER'S GUIDE**

## **Table of Contents**

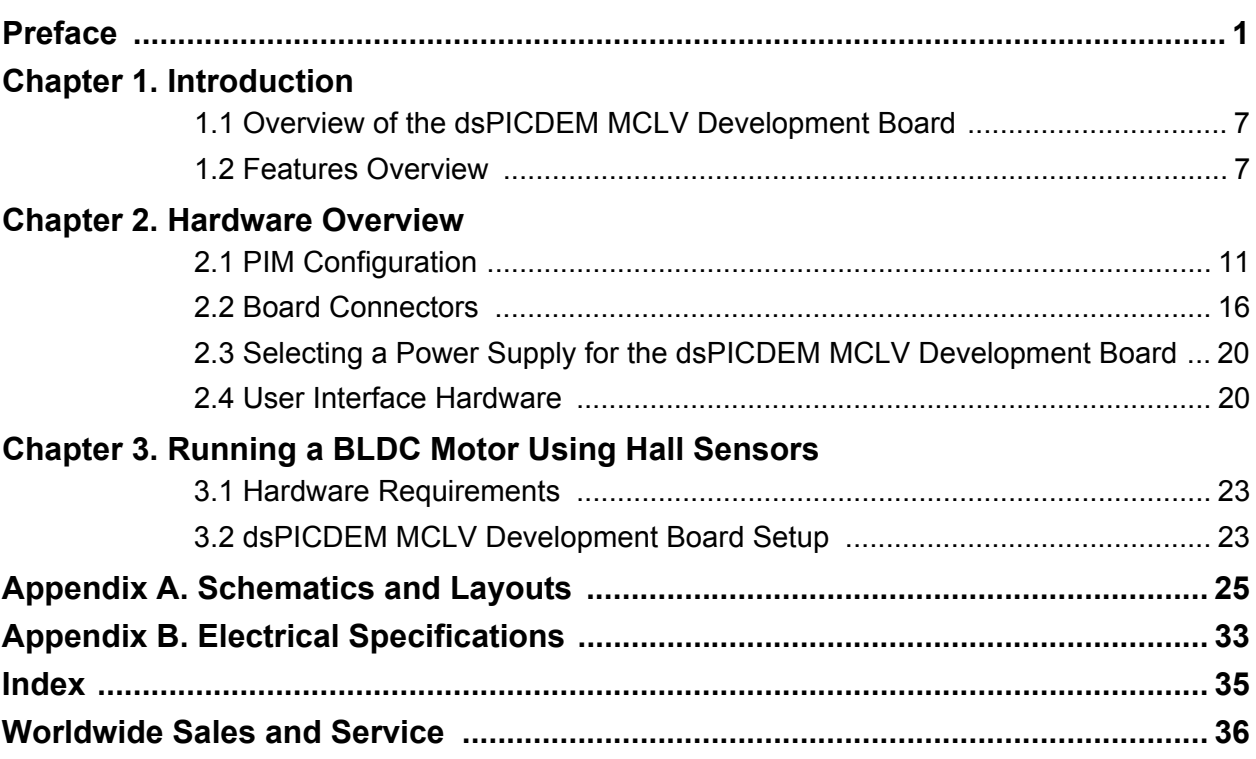

**NOTES:**

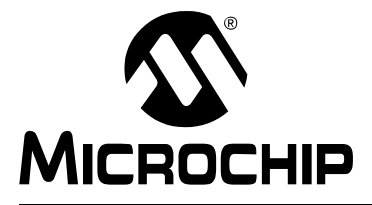

# **dsPICDEMTM MCLV DEVELOPMENT BOARD USER'S GUIDE**

### **Preface**

### **NOTICE TO CUSTOMERS**

**All documentation becomes dated, and this manual is no exception. Microchip tools and documentation are constantly evolving to meet customer needs, so some actual dialogs and/ or tool descriptions may differ from those in this document. Please refer to our web site (www.microchip.com) to obtain the latest documentation available.**

**Documents are identified with a "DS" number. This number is located on the bottom of each page, in front of the page number. The numbering convention for the DS number is "DSXXXXXA", where "XXXXX" is the document number and "A" is the revision level of the document.**

**For the most up-to-date information on development tools, see the MPLAB® IDE on-line help. Select the Help menu, and then Topics to open a list of available on-line help files.**

#### **INTRODUCTION**

This chapter contains general information that will be useful to know before using the dsPICDEM™ MCLV Development Board. Items discussed in this chapter include:

- Document Layout
- Conventions Used in this Guide
- Warranty Registration
- Recommended Reading
- The Microchip Web Site
- Development Systems Customer Change Notification Service
- Customer Support
- Document Revision History

#### **DOCUMENT LAYOUT**

This user's guide describes how to use the dsPICDEM MCLV Development Board. The document is organized as follows:

- ï **Chapter 1. "Introduction"**  This chapter introduces the dsPICDEM MCLV Development Board and provides an overview of various features.
- **Chapter 2. "Hardware Overview"** This chapter describes the hardware components of the dsPICDEM MCLV Development Board.
- ï **Chapter 3. "Running a BLDC Motor Using Hall Sensors"** This chapter describes how to run a sensored BLDC motor using a dsPIC<sup>®</sup> DSC device.
- **Appendix A. "Schematics and Layouts"** This appendix provides detailed circuit schematics of the dsPICDEM MCLV Development Board.
- **Appendix B. "Electrical Specifications"** This appendix lists the DC input and output ratings for the dsPICDEM MCLV Development Board.

#### **CONVENTIONS USED IN THIS GUIDE**

This manual uses the following documentation conventions:

#### **DOCUMENTATION CONVENTIONS**

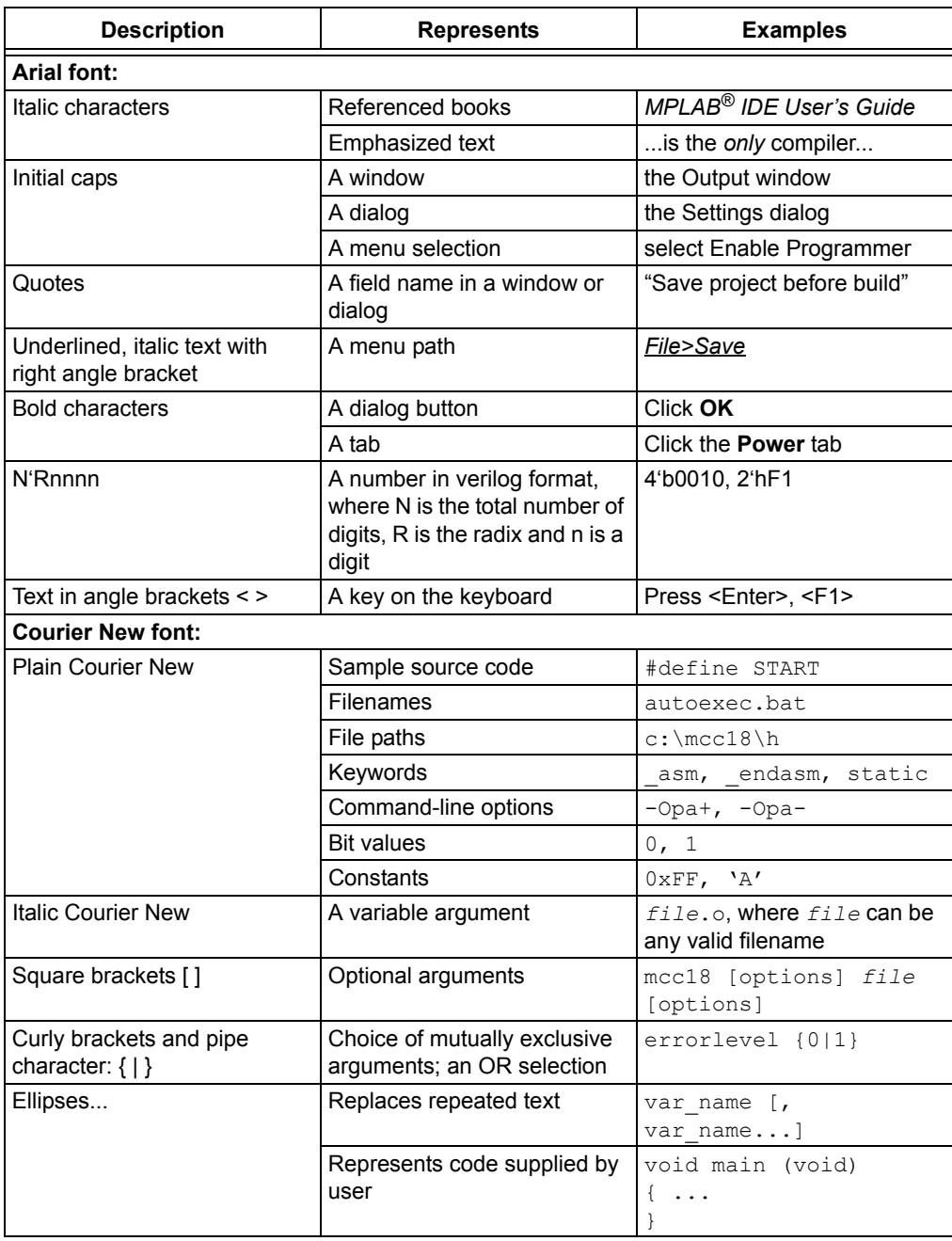

#### **WARRANTY REGISTRATION**

Please complete the enclosed Warranty Registration Card and mail it promptly. Sending in the Warranty Registration Card entitles users to receive new product updates. Interim software releases are available at the Microchip web site.

#### **RECOMMENDED READING**

This user's guide describes how to use the dsPICDEM MCLV Development Board. The device-specific data sheets contain current information on programming the specific microcontroller or digital signal controller devices. Other useful documents are listed below. The following Microchip documents are available and recommended as supplemental reference resources:

#### **MPLAB® IDE Simulator, Editor User's Guide (DS51025**)

This user's guide is a comprehensive guide that describes installation and features of Microchip's MPLAB Integrated Development Environment (IDE), as well as the editor and simulator functions in the MPLAB IDE environment.

#### **Readme Files**

For the latest information on using other tools, read the tool-specific Readme files in the Readme subdirectory of the MPLAB IDE installation directory. The Readme files contain updated information and known issues that may not be included in this user's guide.

#### **MPASM™ Assembler, MPLINK™ Object Linker, MPLIB™ Object Librarian User's Guide (DS33014)**

This user's guide describes how to use the Microchip MPASM Assembler, the MPLINK Object Linker and the MPLIB Object Librarian.

#### **dsPIC33FJ12MC202 PIM Information Sheet (DS70314)**

This document provides device-specific information for the dsPIC33FJ12MC202 PIM device. The dsPIC33FJ12MC202 is a high-performance 16-bit digital signal controller within a small 28-pin 6x6 mm QFN package.

#### **dsPIC33FJ32MC204 PIM Information Sheet (DS70316)**

This document provides device-specific information for the dsPIC33FJ32MC204 PIM device. The dsPIC33FJ32MC204 is a high-performance 16-bit digital signal controller within a small 44-pin QFN package.

#### **dsPIC33FJ128MC804 PIM Information Sheet (DS70326)**

This document provides device-specific information for the dsPIC33FJ128MC804 PIM device. The dsPIC33FJ128MC804 is a high-performance 16-bit digital signal controller within a small 44-pin QFN package.

#### **dsPIC33FJ12MC201/202 Data Sheet (DS70265)**

This data sheet contains device-specific information for the dsPIC33FJ12MC201/202 Digital Signal Controller (DSC) Devices. The dsPIC33F devices contain extensive Digital Signal Processor (DSP) functionality with a high performance 16-bit microcontroller (MCU) architecture.

#### **dsPIC33FJ32MC202/204 and dsPIC33FJ16MC304 Data Sheet (DS70283)**

This data sheet provides device-specific information for the dsPIC33FJ32MC202/204 and dsPIC33FJ16MC304 motor control family of devices.

#### **dsPIC33FJ32MC302/304, dsPIC33FJ64MCX02/X04 and dsPIC33FJ128MCX02/ X04 Data Sheet (DS70291)**

This data sheet contains device-specific information for the dsPIC33FJ32MC302/304, dsPIC33FJ64MCX02/ X04 and dsPIC33FJ128MCX02/X04 motor control family of devices.

#### **dsPIC33FJXXXMCX06/X08/X10 Data Sheet (DS70287)**

This data sheet contains device-specific information for the dsPIC33FJXXXMCX06/ X08/X10 motor control family of devices.

#### **THE MICROCHIP WEB SITE**

Microchip provides online support via our web site at www.microchip.com. This web site is used as a means to make files and information easily available to customers. Accessible by using your favorite Internet browser, the web site contains the following information:

- **Product Support** Data sheets and errata, application notes and sample programs, design resources, user's guides and hardware support documents, latest software releases and archived software
- ï **General Technical Support** Frequently Asked Questions (FAQs), technical support requests, online discussion groups, Microchip consultant program member listing
- **Business of Microchip** Product selector and ordering guides, latest Microchip press releases, listing of seminars and events, listings of Microchip sales offices, distributors and factory representatives

#### **DEVELOPMENT SYSTEMS CUSTOMER CHANGE NOTIFICATION SERVICE**

Microchip's customer notification service helps keep customers current on Microchip products. Subscribers will receive e-mail notification whenever there are changes, updates, revisions or errata related to a specified product family or development tool of interest.

To register, access the Microchip web site at www.microchip.com, click on Customer Change Notification and follow the registration instructions.

The Development Systems product group categories are:

- ï **Compilers** The latest information on Microchip C compilers and other language tools. These include the MPLAB C17, MPLAB C18 and MPLAB C30 C compilers; MPASM™ and MPLAB ASM30 assemblers; MPLINK™ and MPLAB LINK30 object linkers; and MPLIB™ and MPLAB LIB30 object librarians.
- **Emulators** The latest information on Microchip in-circuit emulators. This includes the MPLAB ICE 2000, MPLAB ICE 4000 and MPLAB REAL ICE.
- **In-Circuit Debuggers** The latest information on the Microchip in-circuit debugger, MPLAB ICD 2.
- $\cdot$  MPLAB IDE The latest information on Microchip MPLAB IDE, the Windows<sup>®</sup> Integrated Development Environment for development systems tools. This list is focused on the MPLAB IDE, MPLAB SIM and MPLAB SIM30 simulators, MPLAB IDE Project Manager and general editing and debugging features.
- ï **Programmers** The latest information on Microchip programmers. These include the MPLAB PM3 and PRO MATE<sup>®</sup> II device programmers and the PICSTART<sup>®</sup> Plus and PICkit™ 1 development programmers.

#### **CUSTOMER SUPPORT**

Users of Microchip products can receive assistance through several channels:

- Distributor or Representative
- Local Sales Office
- Field Application Engineer (FAE)
- Technical Support

Customers should contact their distributor, representative or Field Application Engineer (FAE) for support. Local sales offices are also available to help customers. A listing of sales offices and locations is included in the back of this document.

Technical support is available through the web site at: http://support.microchip.com

#### **DOCUMENT REVISION HISTORY**

#### **Revision A (July 2008)**

Initial release of this document.

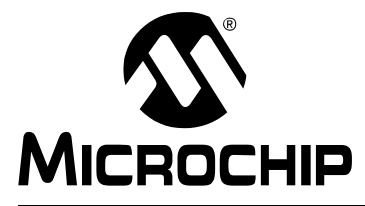

## **dsPICDEMTM MCLV DEVELOPMENT BOARD USER'S GUIDE**

### **Chapter 1. Introduction**

The dsPICDEM MCLV Development Board is targeted to control a Brushless DC (BLDC) motor or Permanent Magnet Synchronous Motor (PMSM) in sensor or sensorless operation. This flexible and cost-effective board can be configured in different ways for use with Microchip's specialized motor control digital signal controllers. The dsPICDEM MCLV Development Board supports the dsPIC33F motor control device family. It offers a mounting option to connect either a 28-pin SOIC device or a generic 100-pin Plug-In Module (PIM). The board also has a three-phase inverter bridge circuit. The circuit drives a BLDC or PMSM motor using different control techniques without requiring any additional hardware. Topics covered include:

- Overview of the dsPICDEM MCLV Development Board
- Features Overview

#### **1.1 OVERVIEW OF THE dsPICDEM MCLV DEVELOPMENT BOARD**

Figure 1-1 shows a simplified block diagram of the dsPICDEM MCLV Development Board. A dsPIC33F device uses the gate driver to drive the three-phase inverter that powers the motor windings. The board includes various circuitry to perform the following functions:

- Measure the feedback signals (e.g., voltage, current, Hall sensors and Fault signals)
- Communicate with a host computer or an external device via CAN, LIN, USB or RS-232 interface
- Drive a three-phase inverter

It also provides the option to interface Hall sensors or a Quadrature Encoder for sensored commutation.

The dsPICDEM MCLV Development Board supports motors with terminal voltage up to 48V and current up to 15A. Refer to **Appendix B. "Electrical Specifications"** for more information on electrical specifications.

#### **1.2 FEATURES OVERVIEW**

The key features of this board include the following:

- Devices Supported:
	- 28-pin to 100-pin dsPIC33FJXXXMC202 PIM (MA330014) with a dsPIC33F Motor control device (U9) socket
	- 44-pin to 100-pin dsPIC33FJXXXMCX04 PIM (MA330017 and MA330018) with a dsPIC33F Motor Control device (U9) socket
	- 100-pin to 100-pin dsPIC33FJXXXMCX10 PIM (MA330013) with a dsPIC33F Motor control device (U9) socket
	- The dsPIC33FJ12MC202 Motor Control device in SOIC package (U2) footprint
- Motor Control Interfaces:
	- Three-phase inverter bridge with a power rating of 48V/15A (J7)
	- Hall sensors/Quadrature encoder interface for sensored motor control (J7)
	- Phase voltage feedback for sensorless BLDC operation
	- DC bus current sense resistor for single shunt vector control
	- Phase current sense resistor for dual shunt vector control
	- Overcurrent protection
- Input/Output Control Switches:
	- Two push buttons (S2 and S3)
	- Reset push button (S1)
	- 10 kΩ potentiometer (POT1)
	- LED indicator for PWM outputs
- Communication Ports:
	- CAN interface port (J4)
	- LIN interface port (J1)
	- UART communication via USB (J8)
	- UART communication via RS-232 (J10)
- Power Supply Connectors:
	- Auxiliary Power Tab Fast-On connectors (BP1 and BP2) for the controller and power stage
	- 24V power input connector (J2) for the controller
	- Dedicated power input connector (J7) for the power stage
- Programming Connectors:
	- ICSP™ connector for programming a dsPIC DSC device (J12)
	- RJ11 connector for programming a dsPIC DSC device (J11)
	- ICSP connector for programming the PIC18LF2450 USB to UART Bridge (J9)

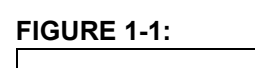

#### **FIGURE 1-1: dsPICDEM™ MCLV DEVELOPMENT BOARD BLOCK DIAGRAM**

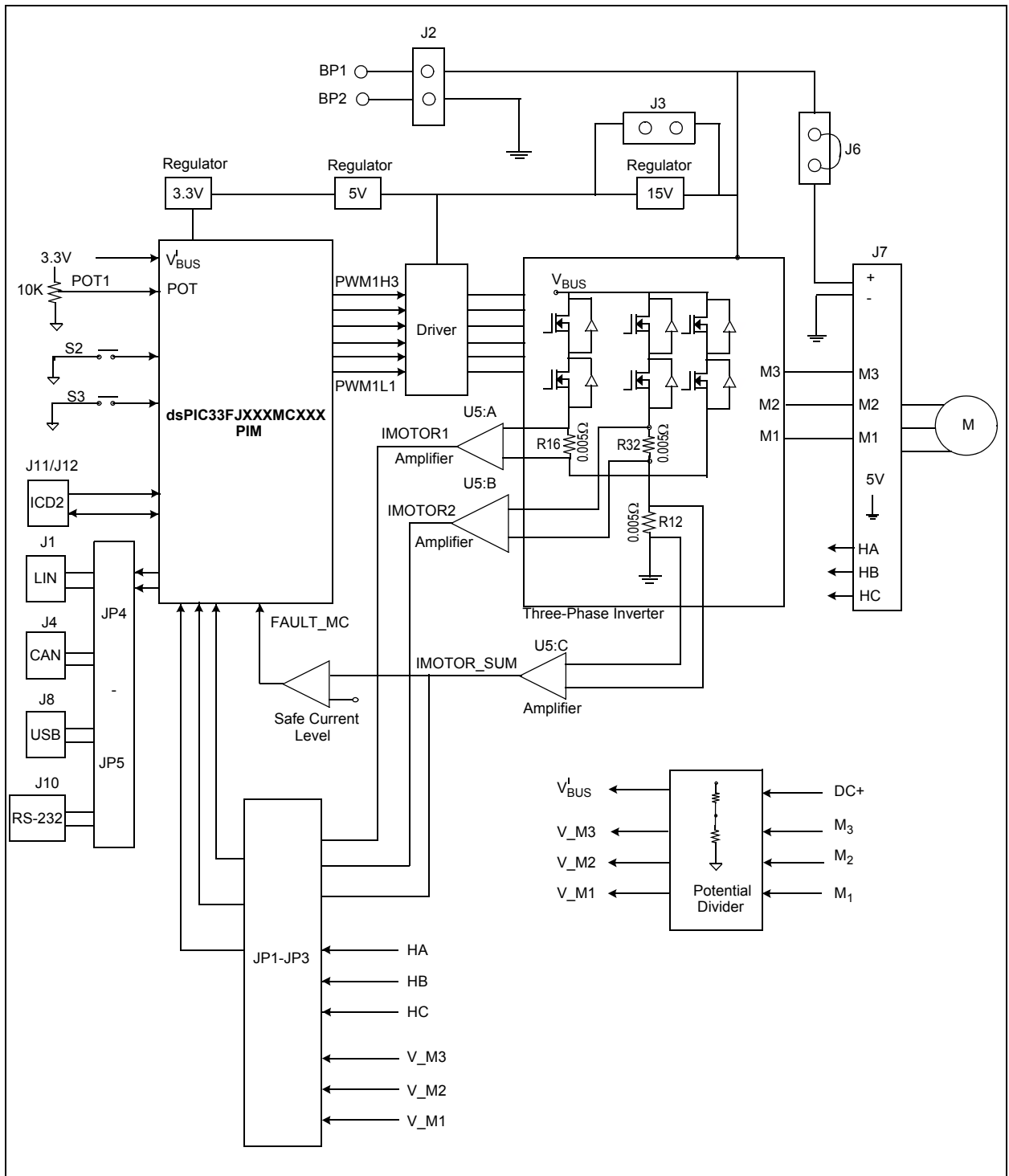

**NOTES:**

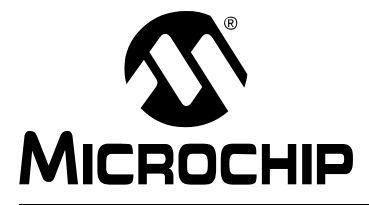

# **dsPICDEMTM MCLV DEVELOPMENT BOARD USER'S GUIDE**

### **Chapter 2. Hardware Overview**

This chapter describes the hardware components of the dsPICDEM MCLV Development Board. Topics covered include:

- PIM Configuration
- Board Connectors
- User Interface Hardware

A +24V power supply connected to the Power Connector terminal (J2) or Auxiliary Power Tab Fast-On Connector terminals (BP1-BP2) supplies power to the control circuits and DC bus of the board. It is recommended that you use a 24V power supply listed as an accessory (Part Number AC002013) on the Microchip web site (www.microchip.com).

The various components on the board receive the power as follows:

- The Gate drivers receive +15V power from a 15V regulator.
- The CAN driver receives +5V power from a 5V regulator.
- The LIN driver receives VBAT power from the LIN connector J1.
- A dsPIC33F motor control device receives +3.3V power from a +3.3V regulator.
- The RS-232 UART interface receives +3.3V power from a +3.3V regulator.
- The PIC18LF2450 USB to UART Bridge receives +3.3V power from a +3.3V regulator.

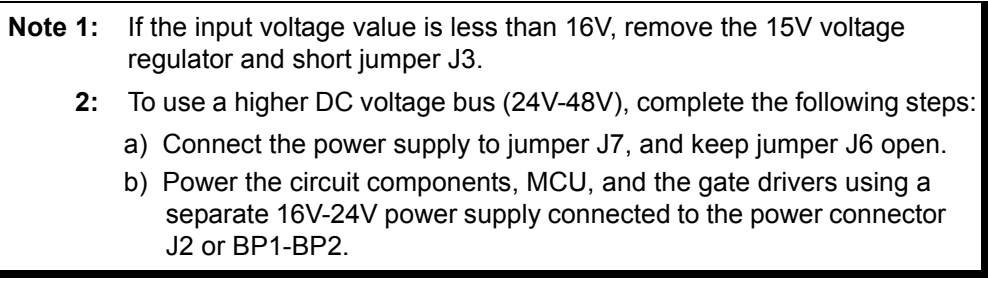

#### **2.1 PIM CONFIGURATION**

This section summarizes the resistor configuration required to connect the PIM pins to dsPIC DSC pins. The following PIMs can be configured on the dsPICDEM MCLV Development Board:

- dsPIC33FJ256MC710 PIM (MA330013)
- dsPIC33FJ12MC202 PIM (MA330014)
- dsPIC33FJ32MC204 PIM (MA330017)
- dsPIC33FJ128MC804 PIM (MA330018)

**Note:** When using PIMs, make sure that the 28-pin SOIC dsPIC DSC is removed from the dsPICDEM MCLV Development Board.

The tables that follow describe the PIM configuration details.

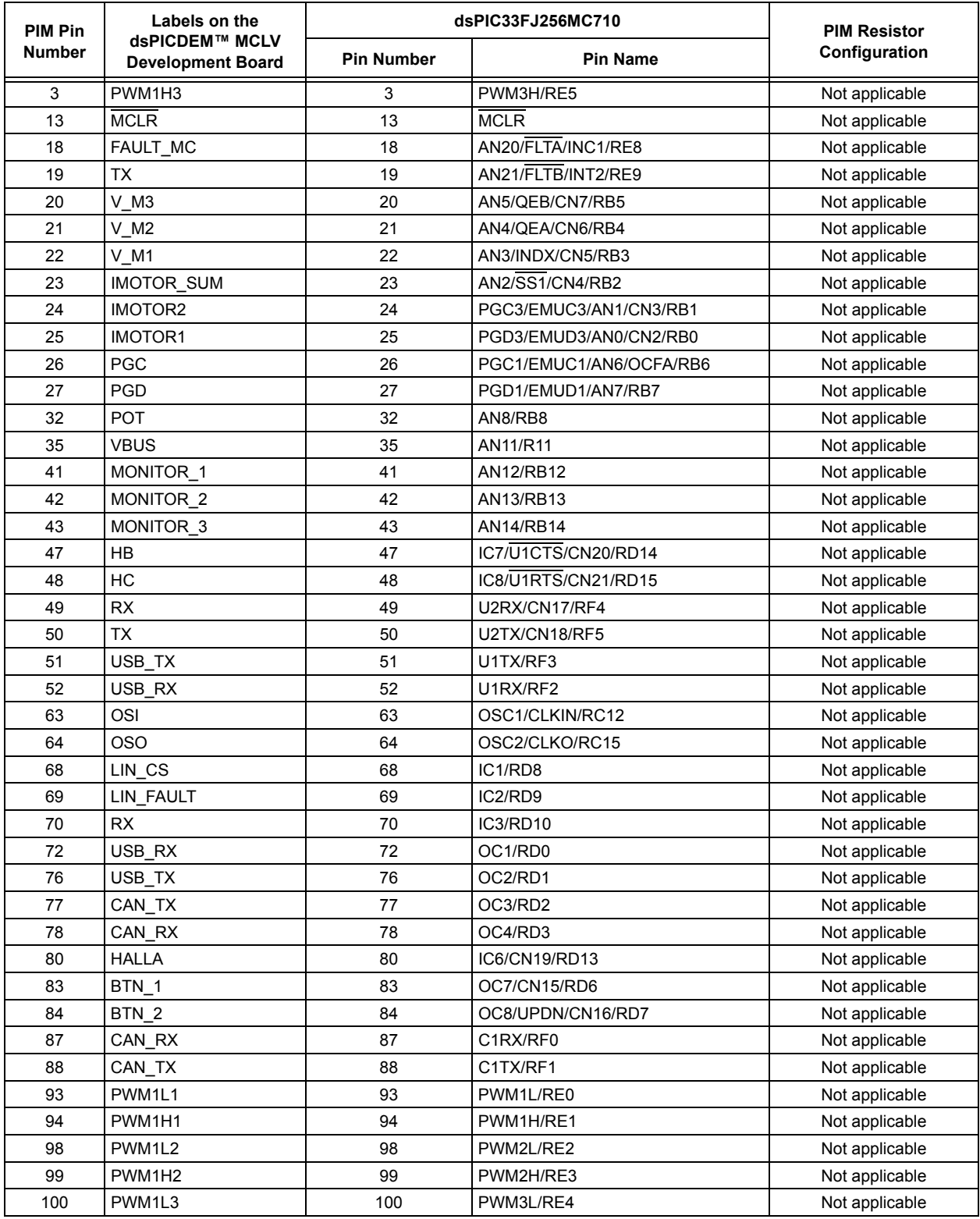

#### **TABLE 2-1: dsPIC33FJ256MC710 PIM CONFIGURATION DETAILS**

| PIM Pin<br><b>Number</b> | Label on the<br>dsPICDEM™ MCLV<br><b>Development Board</b> | dsPIC33FJ12MC202  |                                                              |                                   |
|--------------------------|------------------------------------------------------------|-------------------|--------------------------------------------------------------|-----------------------------------|
|                          |                                                            | <b>Pin Number</b> | <b>Pin Name</b>                                              | <b>PIM Resistor Configuration</b> |
| 3                        | PWM1H3                                                     | 18                | TDI/PWM1H3/RP10/CN16/RB10                                    | Solder R12                        |
| 13                       | <b>MCLR</b>                                                | 26                | <b>MCLR</b>                                                  | Not applicable                    |
| 18                       | FAULT MC                                                   | 14                | TCK/PWM2H1/SCL1/RP8/CN22/RB8                                 | Solder R11                        |
| 19                       | TX                                                         | 15                | TDO/PWM2L1/SDA1/RP9/CN21/RB9                                 | Solder R13 and remove R14         |
| 20                       | V M3                                                       |                   | Restricted Use (see Appendix<br>A. "Schematics and Layouts") | Not applicable                    |
| 21                       | $V$ M <sub>2</sub>                                         | —                 | Restricted Use (see Appendix<br>A. "Schematics and Layouts") | Not applicable                    |
| 22                       | $V$ _M1                                                    |                   | Restricted Use (see Appendix<br>A. "Schematics and Layouts") | Not applicable                    |
| 23                       | <b>IMOTOR SUM</b>                                          |                   | Not connected                                                | Not applicable                    |
| 24                       | <b>IMOTOR2</b>                                             |                   | Restricted Use (see Appendix<br>A. "Schematics and Layouts") | Not applicable                    |
| 25                       | IMOTOR1                                                    | 27                | PGD2/EMUD2/AN0/VREF+/CN2/RA0                                 | Solder R24 and remove R27         |
| 26                       | <b>PGC</b>                                                 | 9                 | PGC3/EMUC3/SOSCO/T1CK/CN0/RA4                                | Not applicable                    |
| 27                       | <b>PGD</b>                                                 | 8                 | PGD3/EMUD3/SOSCI/RP4/CN1/RB4                                 | Not applicable                    |
| 32                       | <b>POT</b>                                                 | 28                | PGC2/EMUC2/AN1/VREF-/CN3/RA1                                 | Solder R26 and remove R25         |
| 35                       | <b>VBUS</b>                                                | 1                 | PGD1/EMUD1/AN2/RP0/CN4/RB0                                   | Solder R20 and remove R28         |
| 41                       | MONITOR 1                                                  | 2                 | PGC1/EMUC1/AN3/RP1/CN5/RB1                                   | Solder R21 and remove R31         |
| 42                       | MONITOR_2                                                  | 3                 | AN4/RP2/CN6/RB2                                              | Solder R22 and remove R30         |
| 43                       | MONITOR 3                                                  | 4                 | AN5/RP3/CN7/RB3                                              | Solder R23 and remove R29         |
| 47                       | <b>HB</b>                                                  |                   | Not connected                                                | Not applicable                    |
| 48                       | HC                                                         |                   | Not connected                                                | Not applicable                    |
| 49                       | RX                                                         |                   | Not connected                                                | Not applicable                    |
| 50                       | <b>TX</b>                                                  |                   | Not connected                                                | Not applicable                    |
| 51                       | USB TX                                                     |                   | Not connected                                                | Not applicable                    |
| 52                       | USB RX                                                     |                   | Not connected                                                | Not applicable                    |
| 63                       | OSI                                                        | 6                 | OSCI/CLKI/CN30/RA2                                           | Not applicable                    |
| 64                       | <b>OSO</b>                                                 | $\overline{7}$    | OSCO/CLKO/CN29/RA3                                           | Not applicable                    |
| 68                       | $LIN_CSS^{(1)}$                                            | 11                | ASDA1/RP5/CN27/RB5                                           | Solder R6 and remove R5, R33      |
| 69                       | LIN_FAULT <sup>(2)</sup>                                   | 12                | ASCL1/RP6/CN24/RB6                                           | Solder R8 and remove R7, R32      |
| 70                       | RX                                                         | 13                | INT0/RP7/CN23/RB7                                            | Solder R10 and remove R9          |
| 72                       | USB_RX                                                     |                   | Not connected                                                | Not applicable                    |
| 76                       | USB_TX                                                     |                   | Not connected                                                | Not applicable                    |
| 77                       | CAN_TX                                                     |                   | Not connected                                                | Not applicable                    |
| 78                       | CAN_RX                                                     |                   | Not connected                                                | Not applicable                    |
| 80                       | <b>HALLA</b>                                               |                   | Not connected                                                | Not applicable                    |
| 83                       | BTN <sub>_1</sub>                                          | 11                | ASDA1/RP5/CN27/RB5                                           | Solder R33 and remove R5, R6      |
| 84                       | BTN_2                                                      | 12                | ASCL1/RP6/CN24/RB6                                           | Solder R32 and remove R7, R8      |
| 87                       | CAN_RX                                                     |                   | Not connected                                                | Not applicable                    |
| 88                       | CAN_TX                                                     |                   | Not connected                                                | Not applicable                    |
| 93                       | PWM1L1                                                     | 23                | PWM1L1/RP15/CN11/RB15                                        | Solder R19                        |
| 94                       | PWM1H1                                                     | 22                | PWM1H1/RP14/CN12/RB14                                        | Solder R18                        |
| 98                       | PWM1L2                                                     | 21                | PWM1L2/RP13/CN13/RB13                                        | Solder R17                        |
| 99                       | PWM1H2                                                     | 20                | PWM1H2/RP12/CN14/RB12                                        | Solder R16                        |
| 100                      | PWM1L3                                                     | 19                | TMS/PWM1L3/RP11/CN15/RB11                                    | Solder R15                        |

**TABLE 2-2: dsPIC33FJ12MC202 PIM CONFIGURATION DETAILS**

**Note 1:** If LIN\_CS signal is used, BTN\_1 signal can not be used.

**2:** If LIN\_FAULT signal is used, BTN\_2 signal can not be used.

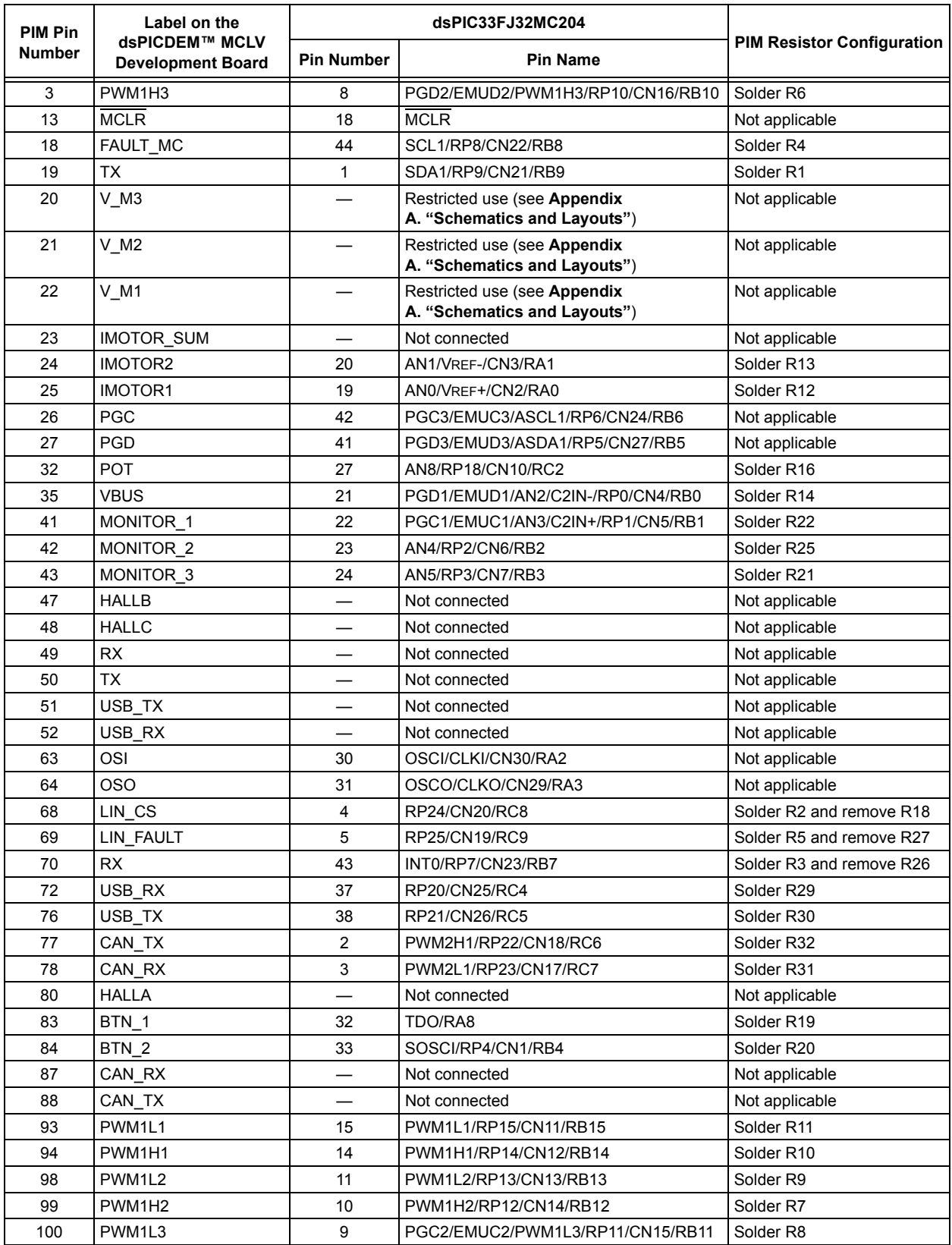

#### **TABLE 2-3: dsPIC33FJ32MC204 PIM CONFIGURATION DETAILS**

| <b>Pin</b><br><b>Number</b> | Label on the<br><b>dsPICDEM™ MCLV</b><br><b>Development Board</b> | dsPIC33FJ128MC804 |                                                              |                                   |
|-----------------------------|-------------------------------------------------------------------|-------------------|--------------------------------------------------------------|-----------------------------------|
|                             |                                                                   | <b>Pin Number</b> | <b>Pin Name</b>                                              | <b>PIM Resistor Configuration</b> |
| 3                           | PWM1H3                                                            | 8                 | PGD2/EMUD2/PWM1H3/RP10/CN16/RB10                             | Solder R6                         |
| 13                          | <b>MCLR</b>                                                       | 18                | <b>MCLR</b>                                                  | Not applicable                    |
| 18                          | FAULT_MC                                                          | 44                | SCL1/RP8/CN22/RB8                                            | Solder R4                         |
| 19                          | ТX                                                                | 1                 | SDA1/RP9/CN21/RB9                                            | Solder <sub>R1</sub>              |
| 20                          | $V$ <sub>_</sub> M3                                               |                   | Restricted use (see Appendix<br>A. "Schematics and Layouts") | Not applicable                    |
| 21                          | $V$ M <sub>2</sub>                                                |                   | Restricted use (see Appendix<br>A. "Schematics and Layouts") | Not applicable                    |
| 22                          | $V$ M1                                                            |                   | Restricted use (see Appendix<br>A. "Schematics and Layouts") | Not applicable                    |
| 23                          | IMOTOR_SUM                                                        |                   | Not Connected                                                | Not applicable                    |
| 24                          | <b>IMOTOR2</b>                                                    | 20                | AN1/VREF-/CN3/RA1                                            | Solder R13                        |
| 25                          | <b>IMOTOR1</b>                                                    | 19                | AN0/VREF+/CN2/RA0                                            | Solder R12                        |
| 26                          | <b>PGC</b>                                                        | 42                | PGC3/EMUC3/ASCL1/RP6/CN24/RB6                                | Not applicable                    |
| 27                          | <b>PGD</b>                                                        | 41                | PGD3/EMUD3/ASDA1/RP5/CN27/RB5                                | Not applicable                    |
| 32                          | <b>POT</b>                                                        | 27                | AN8/RP18/CN10/RC2                                            | Solder R16                        |
| 35                          | <b>VBUS</b>                                                       | 21                | PGD1/EMUD1/AN2/C2IN-/RP0/CN4/RB0                             | Solder R14                        |
| 41                          | MONITOR 1                                                         | 22                | PGC1/EMUC1/AN3/C2IN+/RP1/CN5/RB1                             | Solder R22                        |
| 42                          | MONITOR 2                                                         | 23                | AN4/RP2/CN6/RB2                                              | Solder R25                        |
| 43                          | MONITOR 3                                                         | 24                | AN5/RP3/CN7/RB3                                              | Solder R21                        |
| 47                          | <b>HALLB</b>                                                      |                   | Not connected                                                | Not applicable                    |
| 48                          | <b>HALLC</b>                                                      |                   | Not connected                                                | Not applicable                    |
| 49                          | <b>RX</b>                                                         |                   | Not connected                                                | Not applicable                    |
| 50                          | <b>TX</b>                                                         |                   | Not connected                                                | Not applicable                    |
| 51                          | USB_TX                                                            |                   | Not connected                                                | Not applicable                    |
| 52                          | USB_RX                                                            |                   | Not connected                                                | Not applicable                    |
| 63                          | OSI                                                               | 30                | OSCI/CLKI/CN30/RA2                                           | Not applicable                    |
| 64                          | <b>OSO</b>                                                        | 31                | OSCO/CLKO/CN29/RA3                                           | Not applicable                    |
| 68                          | LIN_CS                                                            | 4                 | RP24/CN20/RC8                                                | Solder R2 and remove R18          |
| 69                          | LIN_FAULT                                                         | 5                 | RP25/CN19/RC9                                                | Solder R5 and remove R27          |
| 70                          | <b>RX</b>                                                         | 43                | INT0/RP7/CN23/RB7                                            | Solder R3 and remove R26          |
| 72                          | USB_RX                                                            | 37                | RP20/CN25/RC4                                                | Solder R29                        |
| 76                          | USB_TX                                                            | 38                | RP21/CN26/RC5                                                | Solder R30                        |
| 77                          | CAN_TX                                                            | 2                 | PWM2H1/RP22/CN18/RC6                                         | Solder R32                        |
| 78                          | CAN_RX                                                            | 3                 | PWM2L1/RP23/CN17/RC7                                         | Solder R31                        |
| 80                          | <b>HALLA</b>                                                      |                   | Not connected                                                | Not applicable                    |
| 83                          | BTN <sub>_1</sub>                                                 | 32                | TDO/RA8                                                      | Solder R19                        |
| 84                          | BTN 2                                                             | 33                | SOSCI/RP4/CN1/RB4                                            | Solder R20                        |
| 87                          | CAN_RX                                                            |                   | Not connected                                                | Not applicable                    |
| 88                          | CAN_TX                                                            |                   | Not connected                                                | Not applicable                    |
| 93                          | PWM1L1                                                            | 15                | PWM1L1/RP15/CN11/RB15                                        | Solder R11                        |
| 94                          | PWM1H1                                                            | 14                | PWM1H1/RP14/CN12/RB14                                        | Solder R10                        |
| 98                          | PWM1L2                                                            | 11                | PWM1L2/RP13/CN13/RB13                                        | Solder R9                         |
| 99                          | PWM1H2                                                            | 10                | PWM1H2/RP12/CN14/RB12                                        | Solder <sub>R7</sub>              |
| 100                         | PWM1L3                                                            | 0                 | PGC2/EMUC2/PWM1L3/RP11/CN15/RB11                             | Solder R8                         |

**TABLE 2-4: dsPIC33FJ128MC804 PIM CONFIGURATION DETAILS**

#### **2.2 BOARD CONNECTORS**

Table 2-5 describes the hardware connection between MPLAB ICD 2 or MPLAB REAL ICE™ In-Circuit Emulator, the power supply, and the dsPICDEM MCLV Development Board connectors.

| <b>Number</b>  | <b>Designator</b> | <b>Description</b>                                                                                       |
|----------------|-------------------|----------------------------------------------------------------------------------------------------|
| 1              | BP1-BP2           | Auxiliary power supply connector                                                                         |
| $\overline{2}$ | J1                | LIN interface port                                                                                       |
| 3              | J2                | Input power supply connector                                                                             |
| 4              | J4                | CAN interface port                                                                                       |
| 5              | J7                | Motor power connector, Hall sensors/Quadrature<br>encoder connector and DC bus power supply<br>connector |
| 6              | J8                | USB interface port                                                                                       |
| 7              | J9                | ICSP™ programmer interface connector for<br>programming the PIC18LF2450 USB to UART Bridge               |
| 8              | J10               | RS-232 interface port                                                                                    |
| 9              | J11               | RJ11, 6-pin connector for programming a dsPIC $^{\circledR}$ DSC<br>device                               |
| 10             | J12               | ICSP connector for programming a dsPIC DSC device                                                        |

**TABLE 2-5: BOARD CONNECTORS** 

Figure 2-1 shows various connectors and jumpers available on the dsPICDEM MCLV Development Board.

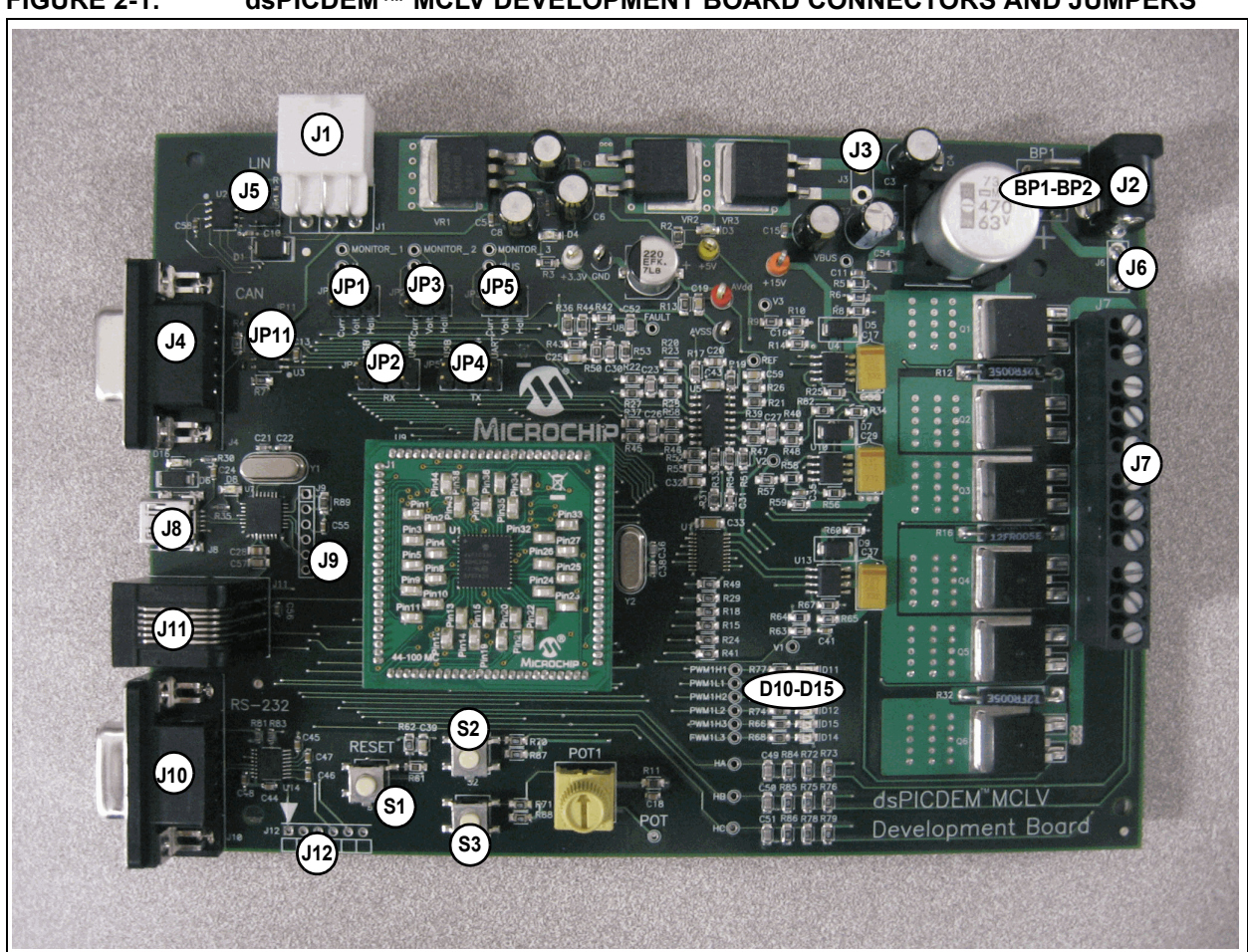

#### **FIGURE 2-1: dsPICDEM™ MCLV DEVELOPMENT BOARD CONNECTORS AND JUMPERS**

#### **2.2.1 Input Power Connector (J2, BP1-BP2)**

The dsPICDEM MCLV Development Board receives the power for control circuits and the DC bus from a +24V power supply. It is connected to the board through J2 or BP1-BP2 points.

#### **2.2.2 DC Bus Power Supply Connector (J6 and J7)**

By default, jumper J6 is short, and the +24V input power supply connected to J2 or BP1-BP2 supplies the DC bus voltage to the board.

#### **2.2.3 CAN Interface (J4)**

The board has a MCP2551 High-Speed CAN Transceiver, which is connected to the dsPIC33F device through jumpers JP4 and JP5. The CAN transceiver converts the differential signal on the CAN bus to a digital signal for the ECAN™ module. It also converts the ECAN output digital signal to a differential signal for the CAN bus. In Sleep mode, the CAN transmitter is turned off, and the receiver operates at a lower current level. The control device monitors the CAN activity and switches the transceiver back to normal operation when needed. For more information, refer to the data sheet, *MCP2551 "High-Speed CAN Transceiver"* (DS21667)*.* 

#### **2.2.4 LIN Interface (J1)**

The board has a MCP2021 High-Speed LIN Transceiver, which is connected to the dsPIC33F device through jumpers JP4 and JP5. The LIN transceiver monitors the LIN bus, conditions the incoming signal, and passes it to the UART module on the control device. The LIN transceiver responds to a "Transmit Enable" from the control device by conditioning an output signal and placing it on the LIN bus. A power-down mode turns the transmitter and voltage regulator off, leaving only the receiver and wake-up circuits in operation. The LIN circuit includes a Master/Slave jumper to accommodate a Master node on the LIN bus. For more information, refer to the data sheet, *MCP202X "LIN Transceiver with Voltage Regulator"* (DS22018)*.*

#### **2.2.5 USB Interface (J8)**

The board uses an on-board PIC18 interface as a bridge between the UART and USB. The PIC18 UART pins are connected to the dsPIC33F device through jumpers JP4 and JP5.

#### **2.2.6 ICD 2 Connector (J11- J12)**

The ICD 2 Connector is an RJ11 female connector (J11) that connects the MPLAB ICD 2 In-Circuit Debugger to the dsPIC33F device for programming and debugging purposes. The ICD 2 can be connected to the board using 6-pin ICSP connector (J12).

#### **2.2.7 ICSP for PIC18 (J9)**

The jumper J9 is a 6-pin connector that connects the PICkit™ 2 development programmer to the PIC18F device. The board uses the on-board PIC18 interface as a bridge between the UART and USB. The PIC18F can be programmed for USB communication.

#### **2.2.8 RS-232 Connector (J10)**

The connector J10 is an RS-232 interface port. The board uses the UART connector to pass the UART signals from the dsPIC33F device to the dedicated UART IC MAX3232CUE. The output of U14 is provided to the connector J10.

#### **2.2.9 Motor Connector (J7)**

The motor connector (J7) has 11 terminals. Table 2-6 shows the functionality of each terminal.

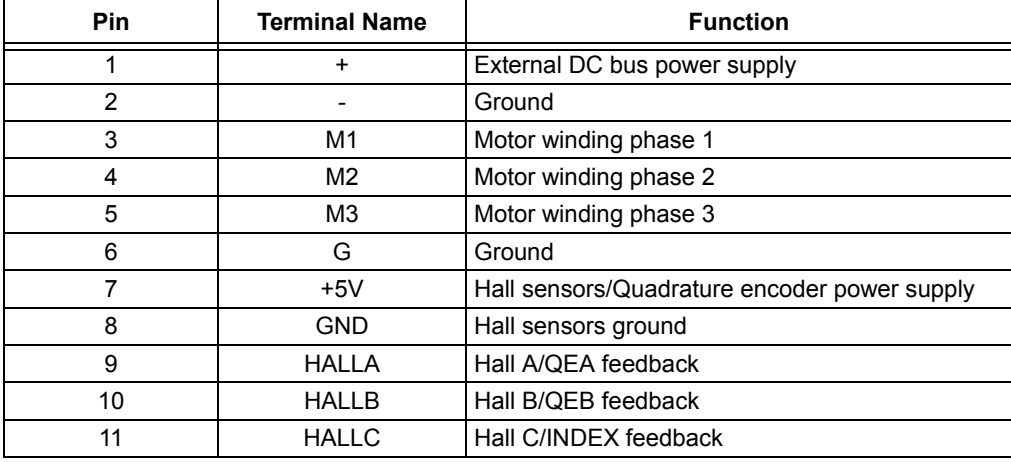

#### **TABLE 2-6: MOTOR CONNECTOR DETAILS**

Table 2-7 lists the test points that can be used to check various signals.

| <b>Test Points</b> | <b>Description</b>                  |
|--------------------|-------------------------------------|
| <b>HA</b>          | Hall A/QEA feedback                 |
| <b>HB</b>          | Hall B/QEB feedback                 |
| НC                 | Hall C/INDEX feedback               |
| PWM1H1             | PWM output for leg 1 top switch     |
| PWM1L1             | PWM output for leg 1 bottom switch  |
| PWM1H2             | PWM output for leg 2 top switch     |
| PWM1L2             | PWM output for leg 2 bottom switch  |
| PWM1H3             | PWM output for leg 3 top switch     |
| PWM1L3             | PWM output for leg 3 bottom switch  |
| Fault              | Fault pin                           |
| V <sub>1</sub>     | Motor phase 1 voltage feedback      |
| V <sub>2</sub>     | Motor phase 2 voltage feedback      |
| V <sub>3</sub>     | Motor phase 3 voltage feedback      |
| Ref                | 2.5V reference for current feedback |
| POT <sub>1</sub>   | POT signal                          |
| MONITOR 1          | Motor feedback signal 1             |
| MONITOR 2          | Motor feedback signal 2             |
| MONITOR 3          | Motor feedback signal 3             |
| $\vert$ 1          | Phase 1 current                     |
| 12                 | Phase 2 current                     |
| <b>IBUS</b>        | <b>Bus current</b>                  |
| P <sub>1</sub>     | $+3.3V$                             |
| P <sub>2</sub>     | <b>GND</b>                          |
| P <sub>3</sub>     | $+5V$                               |
| P4                 | <b>AVss</b>                         |
| P <sub>5</sub>     | $+15V$                              |

**TABLE 2-7: TEST POINTS**

#### **2.3 SELECTING A POWER SUPPLY FOR THE dsPICDEM MCLV DEVELOPMENT BOARD**

The following connectors and power jumpers, when configured, offer multiple power supply configuration options for the dsPICDEM MCLV Development Board.

- Input Power Connector (J2 or BP1-BP2)
- Bypass 15V Regulator (J3)
- DC Bus Power Supply Jumper (J6)
- Motor Power Connector with pins, '+' and '-' (J7)

To locate these components, refer to Figure 1-1. Table 2-8 describes how to select the required power supply configuration option by setting jumper J3 and J6:

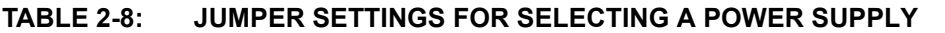

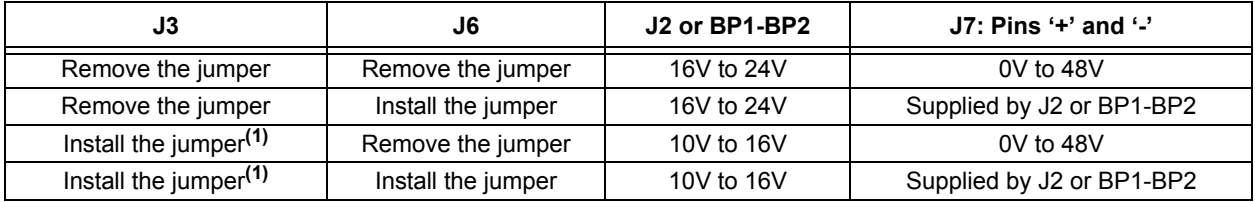

**Note 1:** When J3 is installed, VR3 must be removed to avoid damage to the 15V regulator.

#### **2.4 USER INTERFACE HARDWARE**

#### **2.4.1 Jumpers**

The dsPICDEM MCLV Development Board has nine jumpers that configure the functionality of the board. Figure 2-2 shows the jumper settings and Table 2-9 lists these jumpers and their functions.

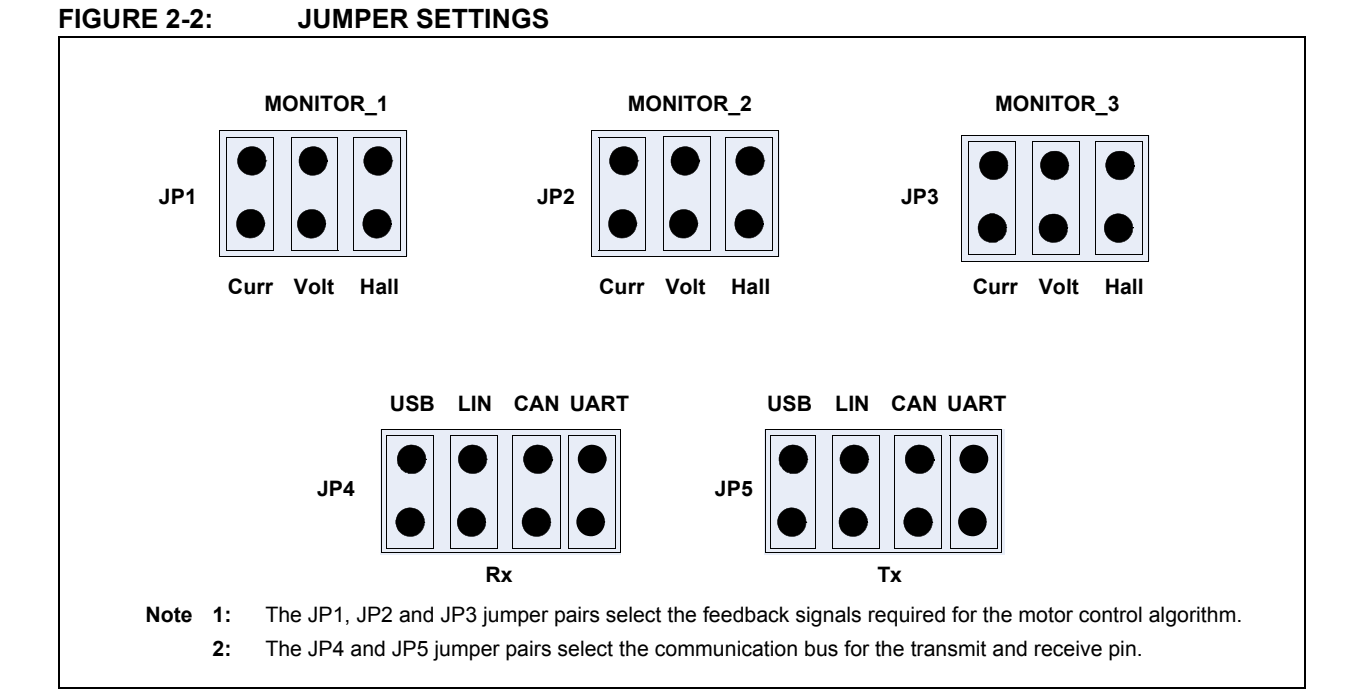

| No. | Designator      | <b>Position</b> | <b>Description</b>                             |
|-----|-----------------|-----------------|------------------------------------------------|
| 1   | JP <sub>1</sub> | $1-2$           | Connects current sense phase 1 to MONITOR 1    |
|     |                 | $3 - 4$         | Connects voltage sense phase 1 to MONITOR 1    |
|     |                 | $5-6$           | Connects Hall sensor interface HA to MONITOR 1 |
| 2   | JP <sub>2</sub> | $1 - 2$         | Connects current sense phase 2 to MONITOR 2    |
|     |                 | $3 - 4$         | Connects voltage sense phase 2 to MONITOR 2    |
|     |                 | $5-6$           | Connects Hall sensor interface HB to MONITOR 2 |
| 3   | JP3             | $1 - 2$         | Connects current sense DC Bus to MONITOR 3     |
|     |                 | $3 - 4$         | Connects voltage sense phase 3 to MONITOR 3    |
|     |                 | $5-6$           | Connects Hall sensor interface HC to MONITOR 3 |
| 4   | JP4             | $1 - 2$         | Connects USB receive line to Rx                |
|     |                 | $3 - 4$         | Connects LIN receive line to Rx                |
|     |                 | $5-6$           | Connects CAN receive line to Rx                |
|     |                 | $7-8$           | Connects UART receive line to Rx               |
| 5   | JP <sub>5</sub> | $1-2$           | Connects USB transmit line to Tx               |
|     |                 | $3 - 4$         | Connects LIN transmit line to Tx               |
|     |                 | $5-6$           | Connects CAN transmit line to Tx               |
|     |                 | $7-8$           | Connects UART transmit line to Tx              |

**TABLE 2-9: JUMPER DESCRIPTIONS**

#### **TABLE 2-10: ADDITIONAL JUMPERS**

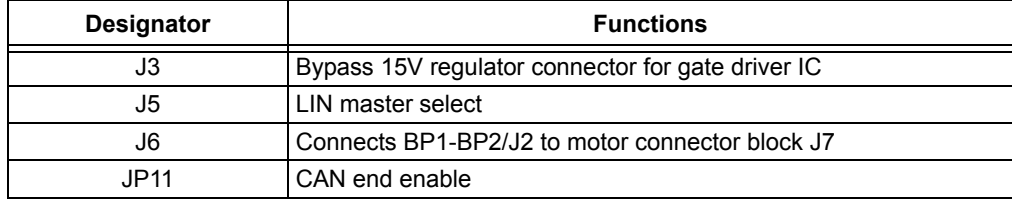